# **NADDI 2018**

**Implementing DDI to Document the Consumer Expenditure Surveys** 

> **Reginald Noël Parvati Krishnamurty**

### 5 April 2018

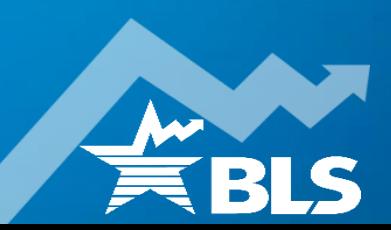

## **The Consumer Expenditure Surveys**

National surveys on U.S. households' spending

- **Survey sponsor & data processing: BLS**
- **Data Collection: Census Bureau**
- Two independent survey instruments: Diary, Interview Survey
- Data Processing: BLS across 3 subsystems
	- Over 80 data processing jobs/edits for each survey of each year
	- Over 3,400 variables for each survey of each year
- **Data Products release schedule: BLS** 
	- Tabular data (rolling 4 quarters of data every 6 months)
	- Public Use Microdata (annually)
	- Input to CPI (quarterly)

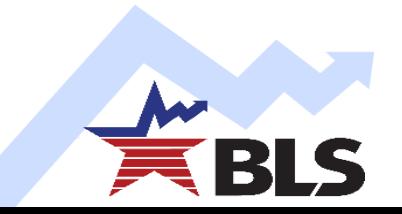

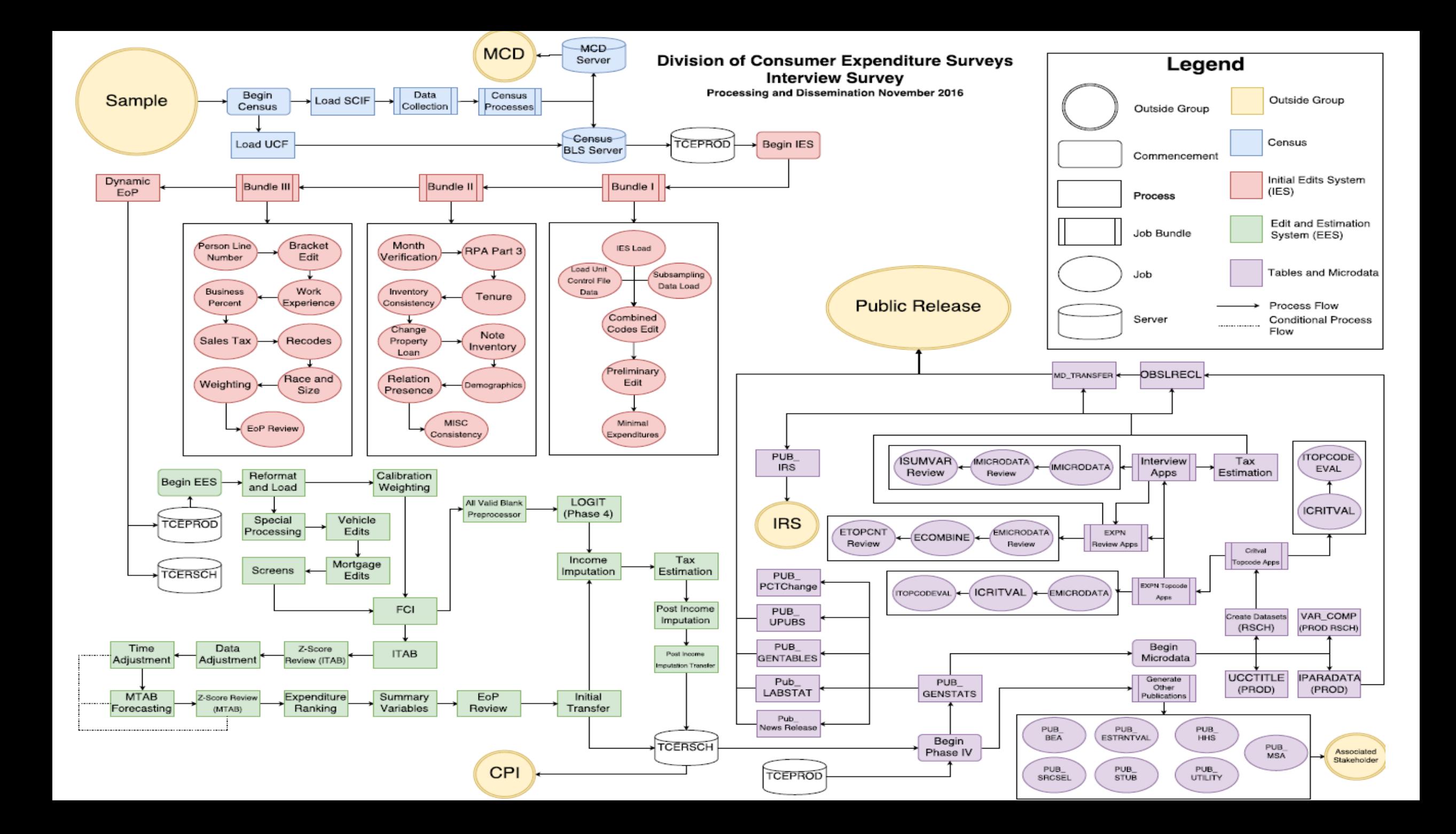

### **This Presentation**

The CE program is attempting to move towards a more efficient and comprehensive documentation of survey metadata. We provide 2 illustrations of current inefficiencies, and how we are attempting to use DDI to address them:

1. Questionnaire development

2. Investigating data inconsistencies

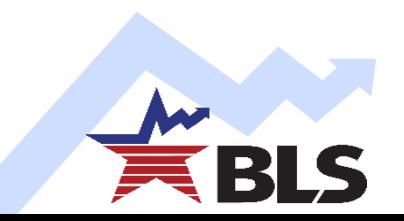

#### 1. Questionnaire Development

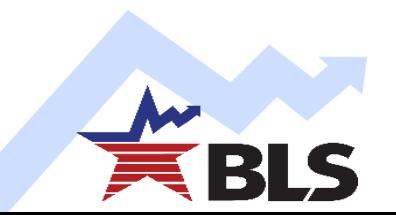

## **CE Questionnaire Development Process**

- The Interview Survey is long and contains complex skip patterns designed to reduce respondent burden.
- Changes to questionnaire items such as wording, order, skip patterns, or new questions are often needed.
- CE provides detailed requirements, which Census then enters into their own specification system (SPIDER), and then programs the Blaise instrument. Changes are usually made every 2 years.
- CE Interview Survey instrument is being redesigned.

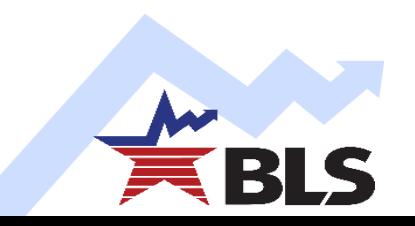

### **Interview Survey Questionnaire Development Challenges**

- No question bank
- No integrated mapping of questionnaire metadata
	- Multiple documents in different locations
- The changes document for each revision is in word/pdf/csv
	- $\triangleright$  Difficult to navigate: current full specifications  $\sim$  4,000 pages
	- $\blacktriangleright$  Iteratively making design changes is difficult

**Solution:** Testing the use of Colectica Questionnaires to create requirements for the new CAPI instrument, to be programmed into a Blaise instrument by Census Bureau.

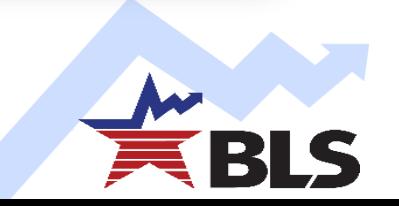

## **Colectica Questionnaires: Advantages**

- Creates DDI based survey specifications
- Surveys can be published in multiple formats including Blaise 5
- Produces machine readable DDI 3.2 format xml files (source code for CAI systems)
- Rapid design iterations: Easy to make changes in the software and then generate new specifications
- Uses a repository of questions so we can retrieve questions and blocks
- Integrates with the rest of the Colectica software suite including Repository, Portal, and Designer

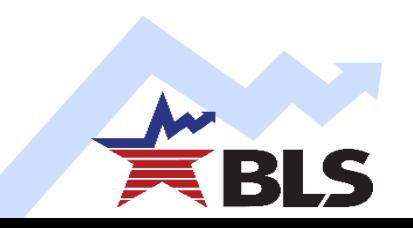

### **Some advantages: Output formats**

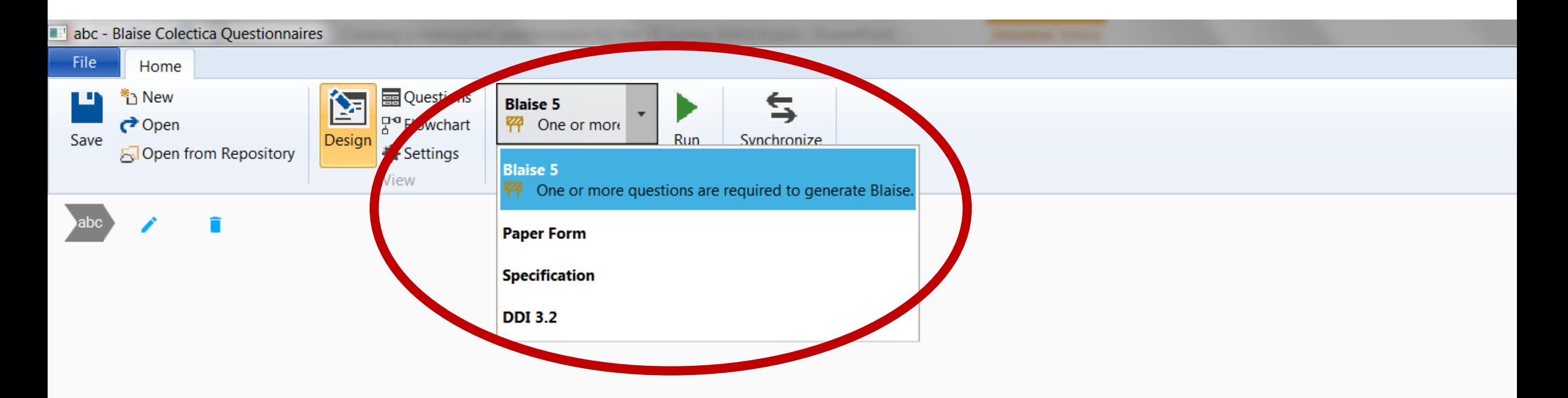

#### **Some advantages: Repositories**

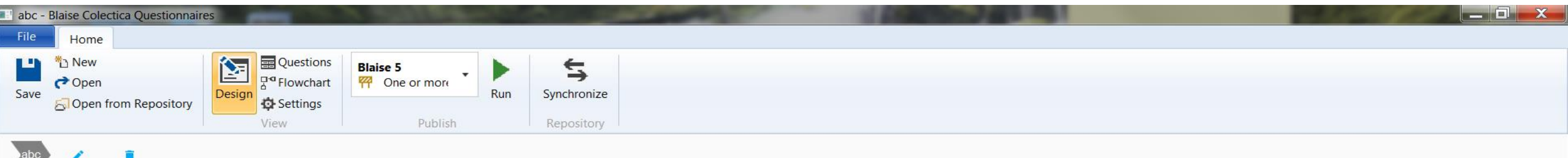

Add the first item

Add **Static** Descriptive Text Content Standard **E** Multiple Choice abc Text Entry Questions 茼 Date 123 Numeric Entry  $\odot$ Time Structure **Edit Check**  $\equiv$ , Sequence Repository ((\*) Sequence ((.) Question  $\checkmark$ 

## **Colectica Questionnaire: Limitations**

- $\blacksquare$  Trial version cannot handle some of the more complex questionnaire design elements.
- Some examples are: grid questions, reusable lists of response options, globally adding fields for specifications, setting don't know and refusals globally, ability to store and cumulate display logic, rosters and loops, adding comments to questions.
- We got around the limitations by programming what we could in the software and providing a cover sheet for each section with additional information that could not be entered in the software.

e.g. text fills, refusal/don't know options, instructions for looping, and grid questions.

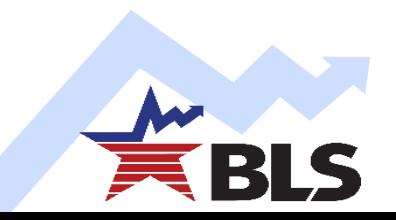

# **Cluster screener (grid question) in the CE**

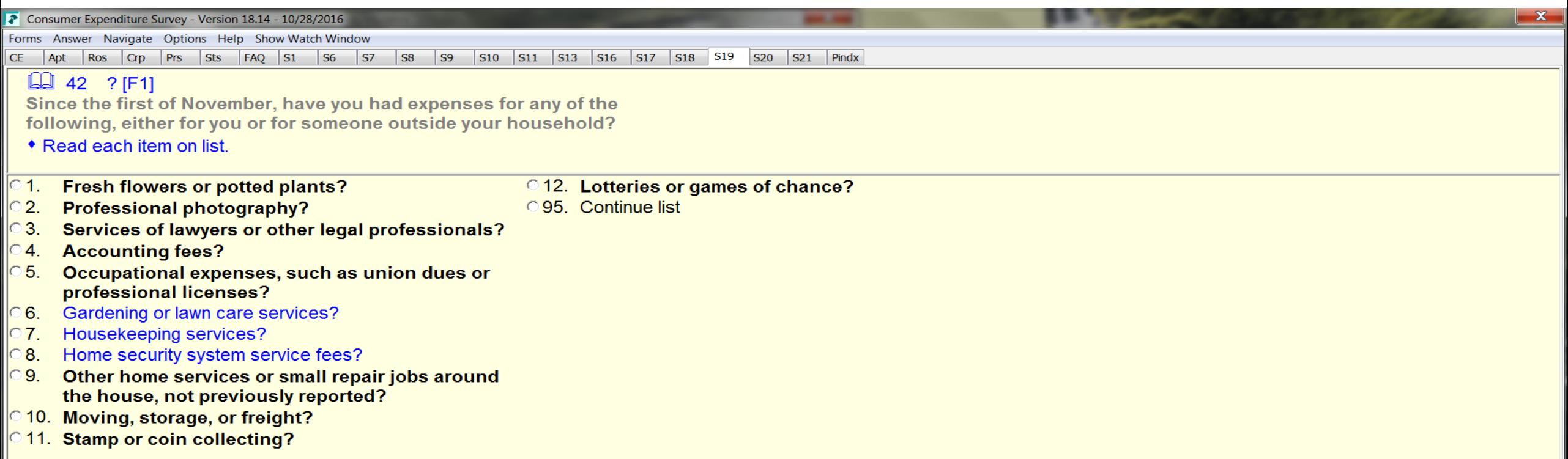

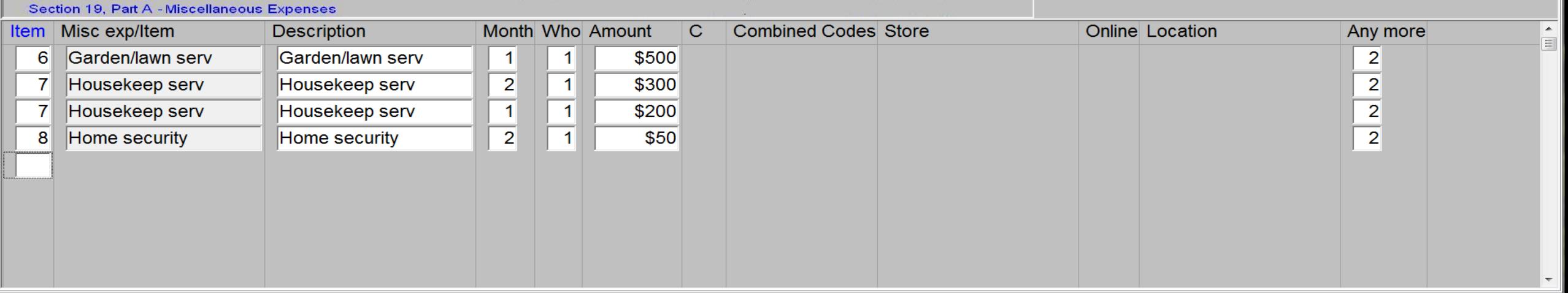

## **Grid question in Colectica Questionnaires**

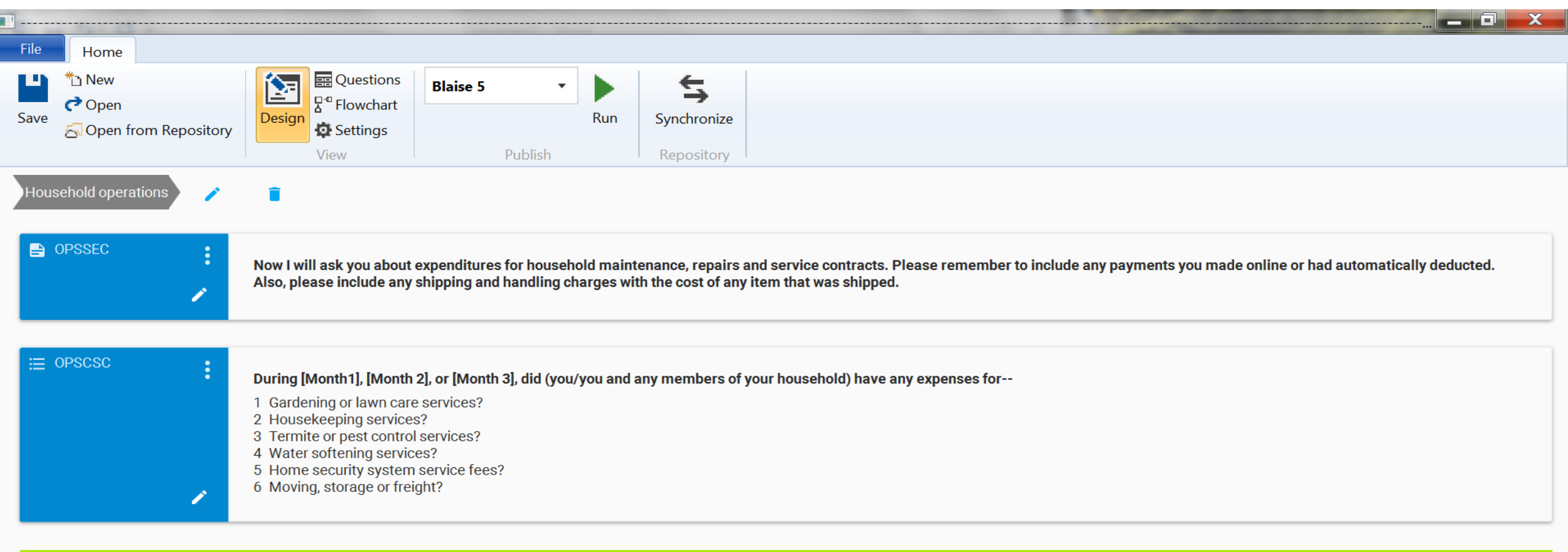

Follow up questions

Display if OPSCSC Contains Any 1 Gardening or lawncare services? or 2 Housekeeping services? or 3 Termite or pest control services? or 4 Water softening services? or 5 Home security system service fees? or 6 Moving, storag

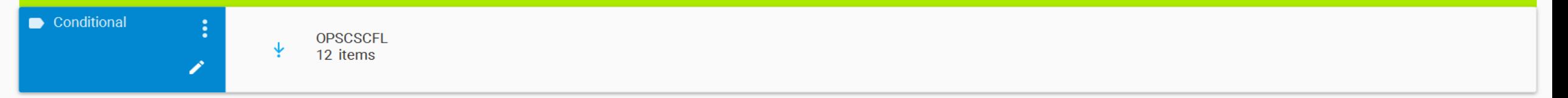

#### 2. Investigating Data Inconsistencies

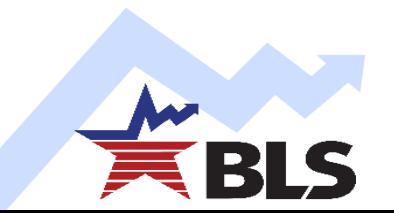

#### **Fragmented metadata across time and processes Challenges**

- **Maintained separately** 
	- **by surveys (Diary or Interview)**
	- by years (… 2015, 2016, 2017 …)
	- $\blacktriangleright$  by 3 data processing subsystems
	- Initial Edit System (IES), Edit and Estimation System (EES), Microdata, and **Tables**
- Multiple points of manual input and alteration
- Many different folders, different file formats, separate database

**Solution:** Testing Colectica Designer, Repository, and Portal to put all metadata across time and subsystem onto one web-based portal

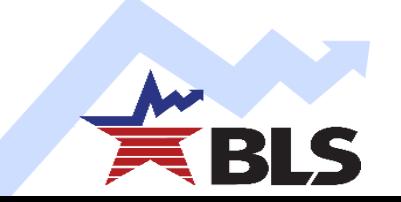

## **2. Investigating Data Inconsistencies**

**Inquiry Request**: Research Universal Classification Code 580311

- What variables are used to map to this UCC?
- $\triangleright$  How is the associated question asked in the survey?
- Get descriptive statistics, i.e. average, frequencies, etc.

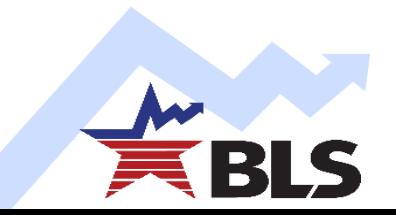

## **2. Investigating Data Inconsistencies**

#### Current Production Method

- $\blacktriangleright$  1. Excel mapping file
- ▶ 2. Web-based P&C data dictionary
- ▶ 3. PDF public-use microdata dictionary
- ▶ 4. BLS website to get data
- ▶ 5. SAS enterprise to get stats

#### ■ Using Colectica and DDI

▶ Colectica Repository and Portal through web-based prototype

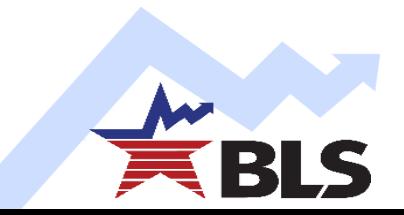

## **File 1: Excel mapping file for UCC**

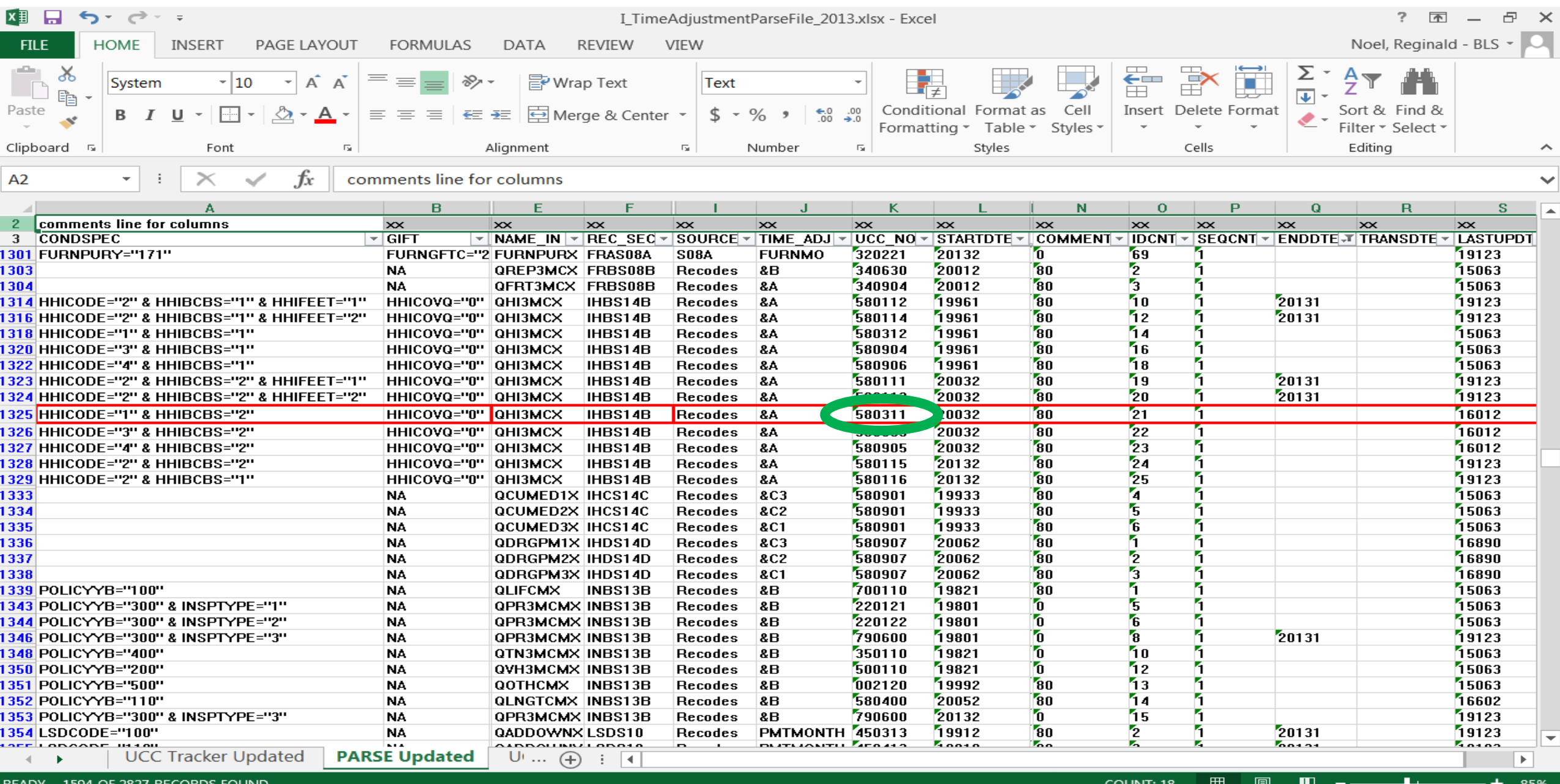

## **File 1: Excel mapping file for UCC**

#### **2013 Interview Time Adjustment Expenditure Mapping file – (Excel file located in year-designated folder)**

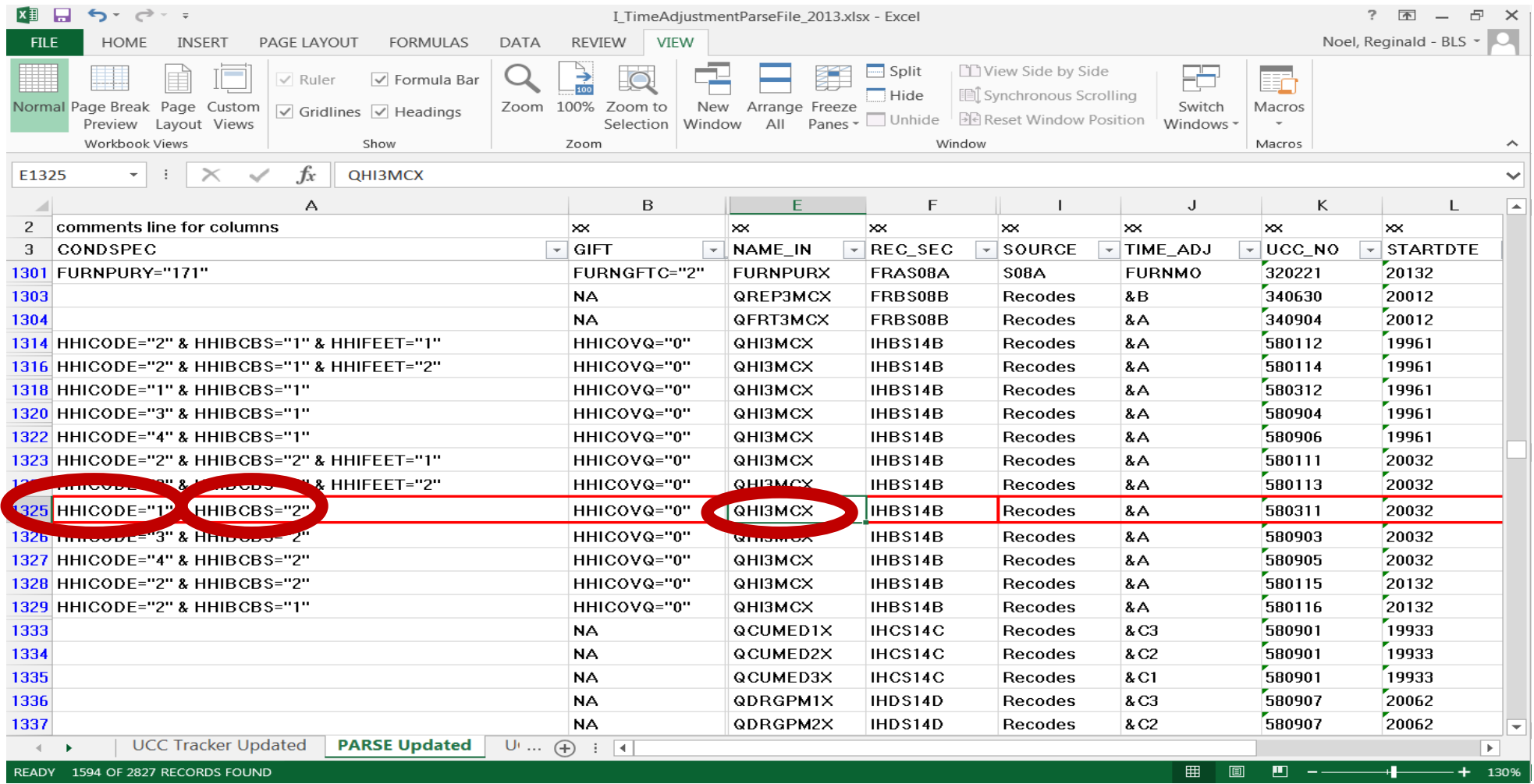

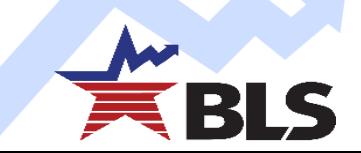

#### **Dictionary Search Page**

#### **Search by Variable Information**

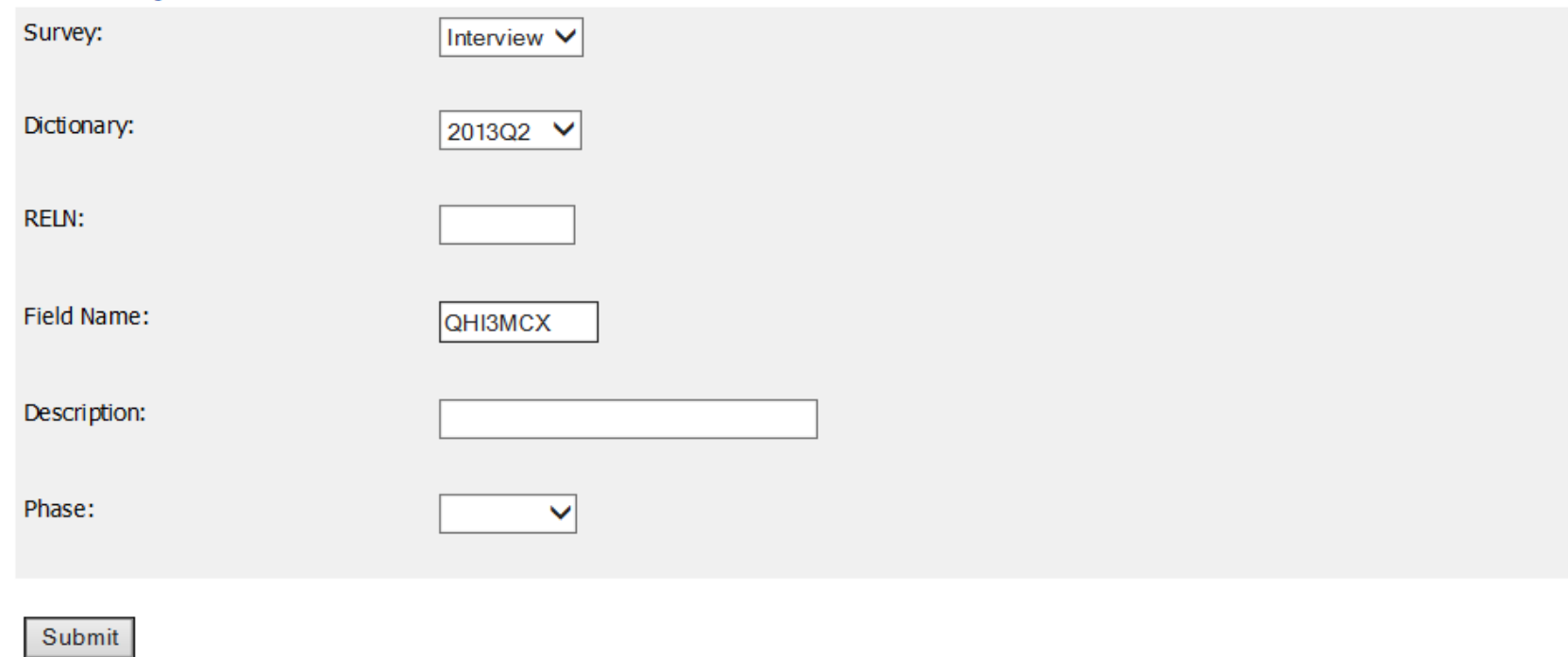

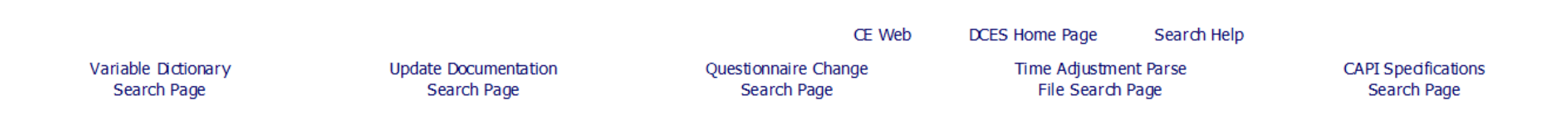

#### **Variable QHI3MCX**

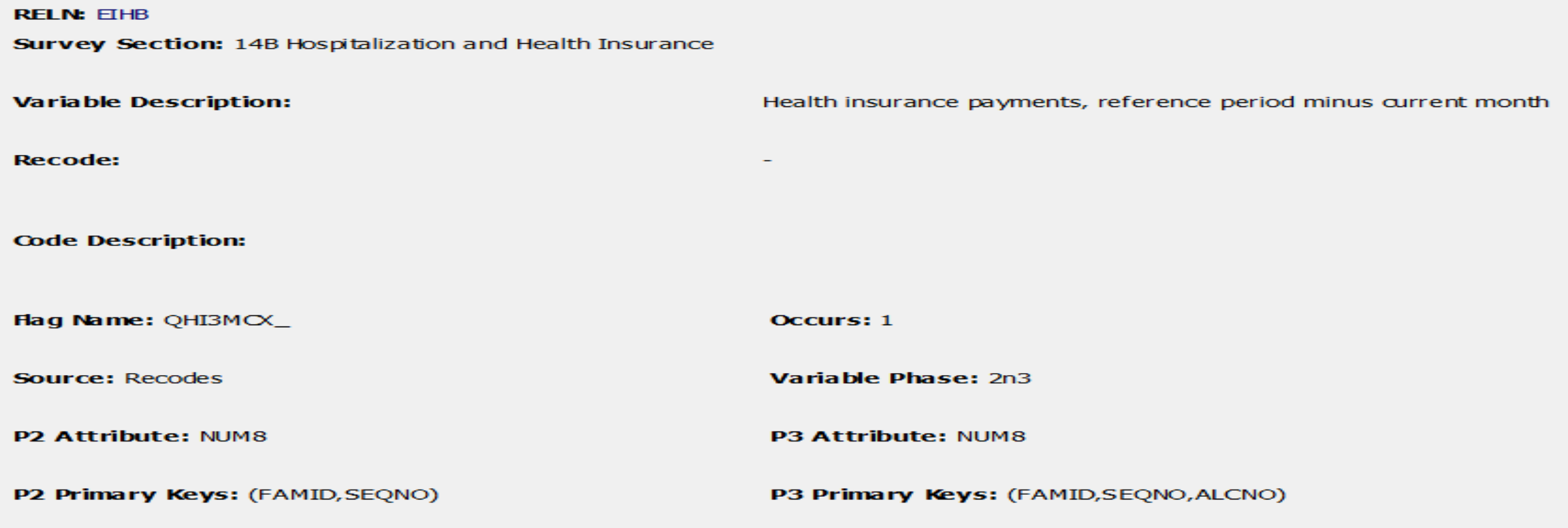

Information queried from IY2013syb\_v26\_41.mdb

**Back to Search Page** 

#### **Variable HHICODE**

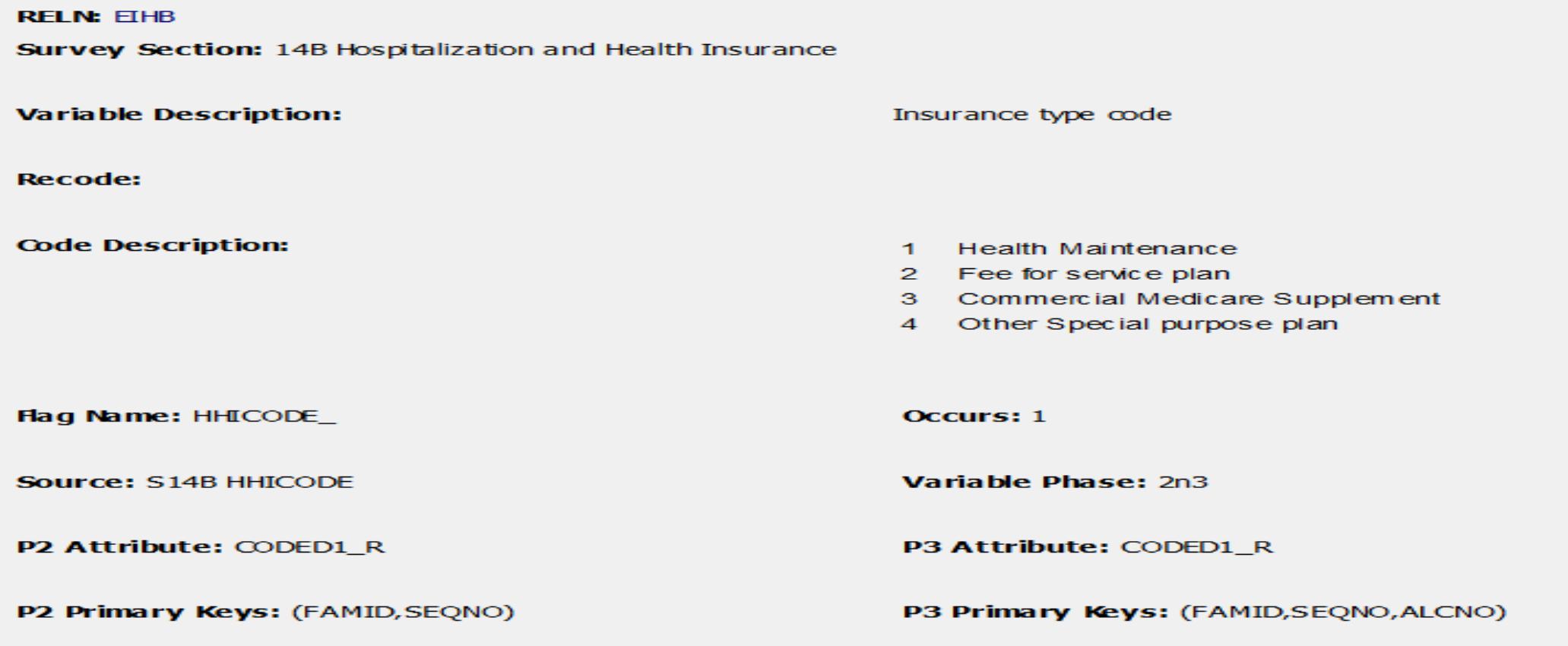

Information queried from IY2013syb\_v26\_41.mdb

#### **Variable HHIBCBS**

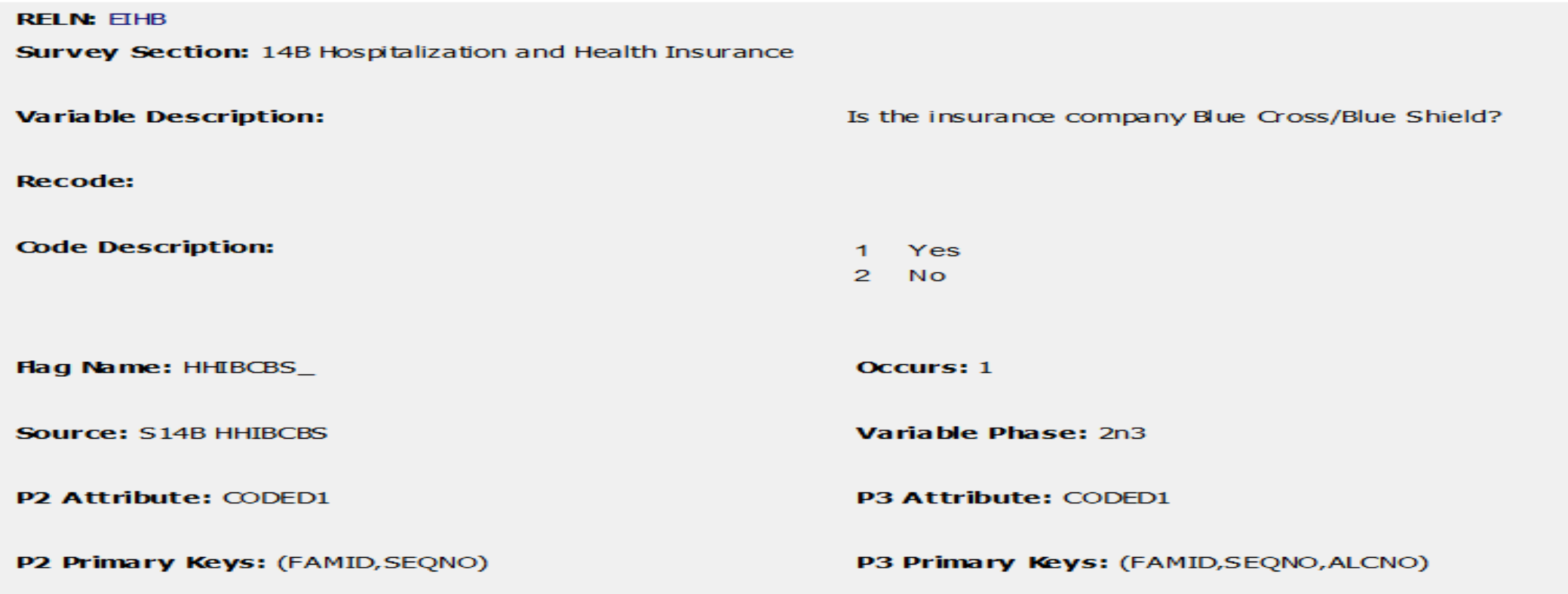

Information queried from IY2013syb\_v26\_41.mdb

Back to Search Page

#### **File 3. PDF Microdata Dictionary**

#### **IHB** - Detailed Expenditures Files (EXPN)

#### **Hospitalization and Health Insurance**

14 B Detailed Questions

VADIADI E NAME DESCRIPTION

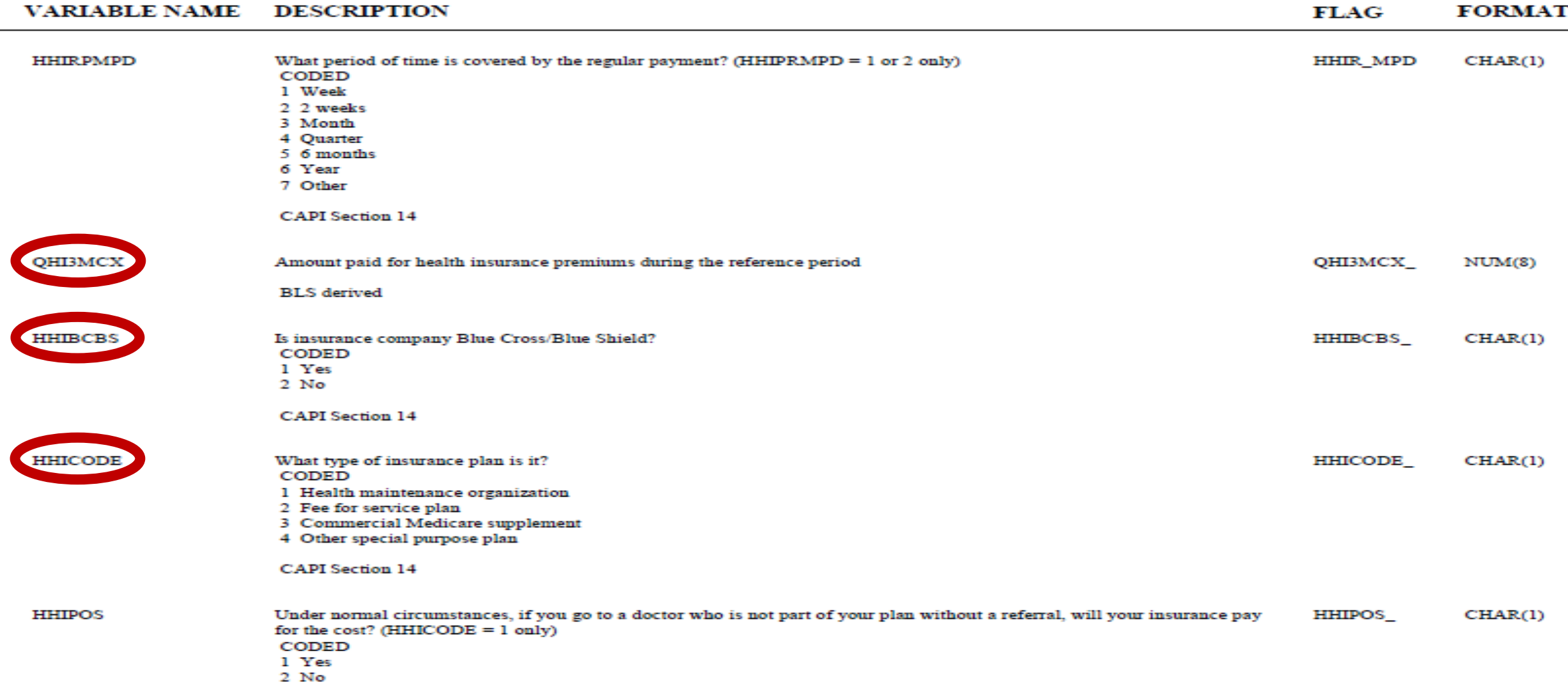

**CAPI** Section 14

### File 4. BLS website to download dataset

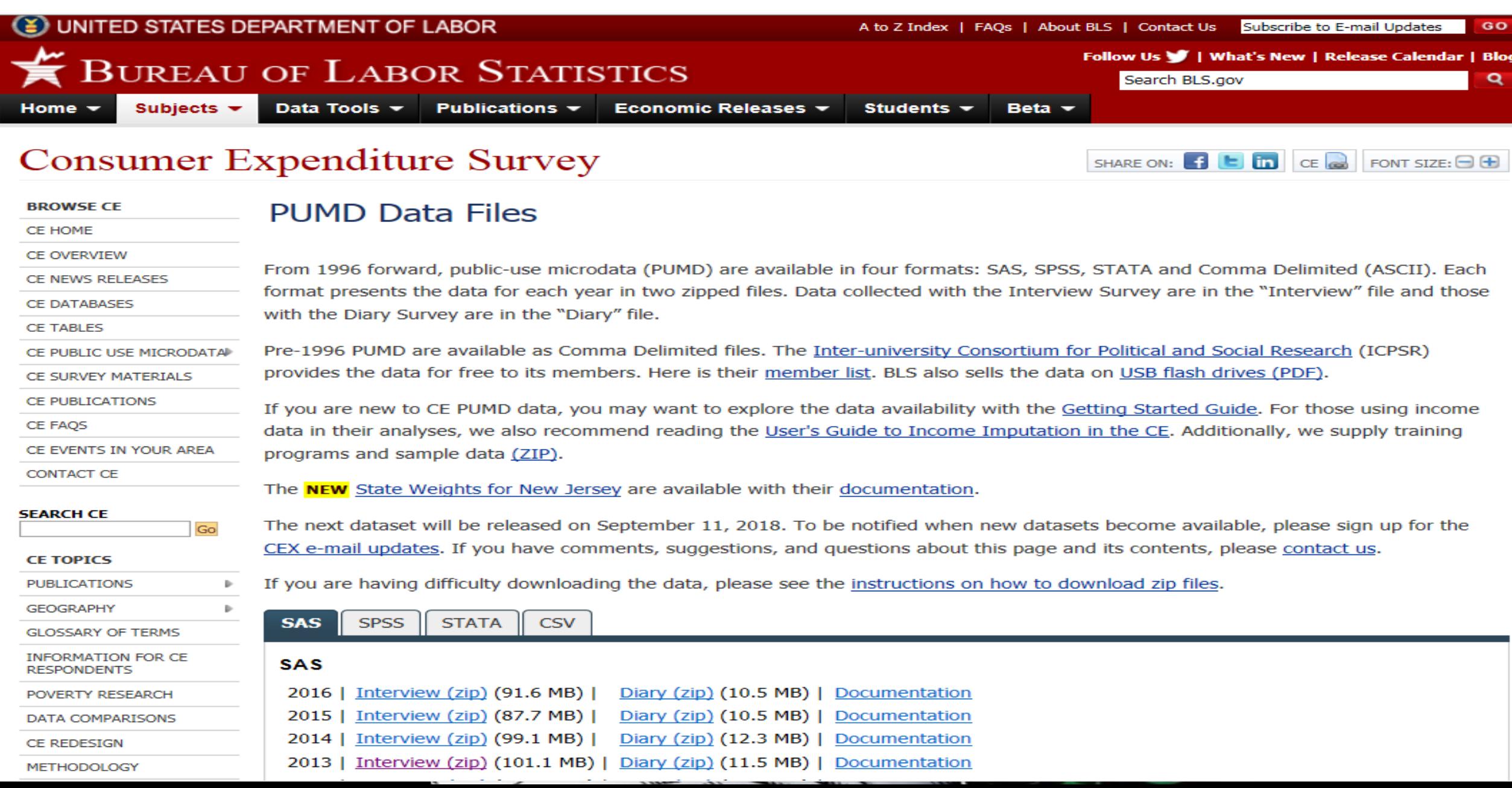

#### File 4. BLS website to download dataset

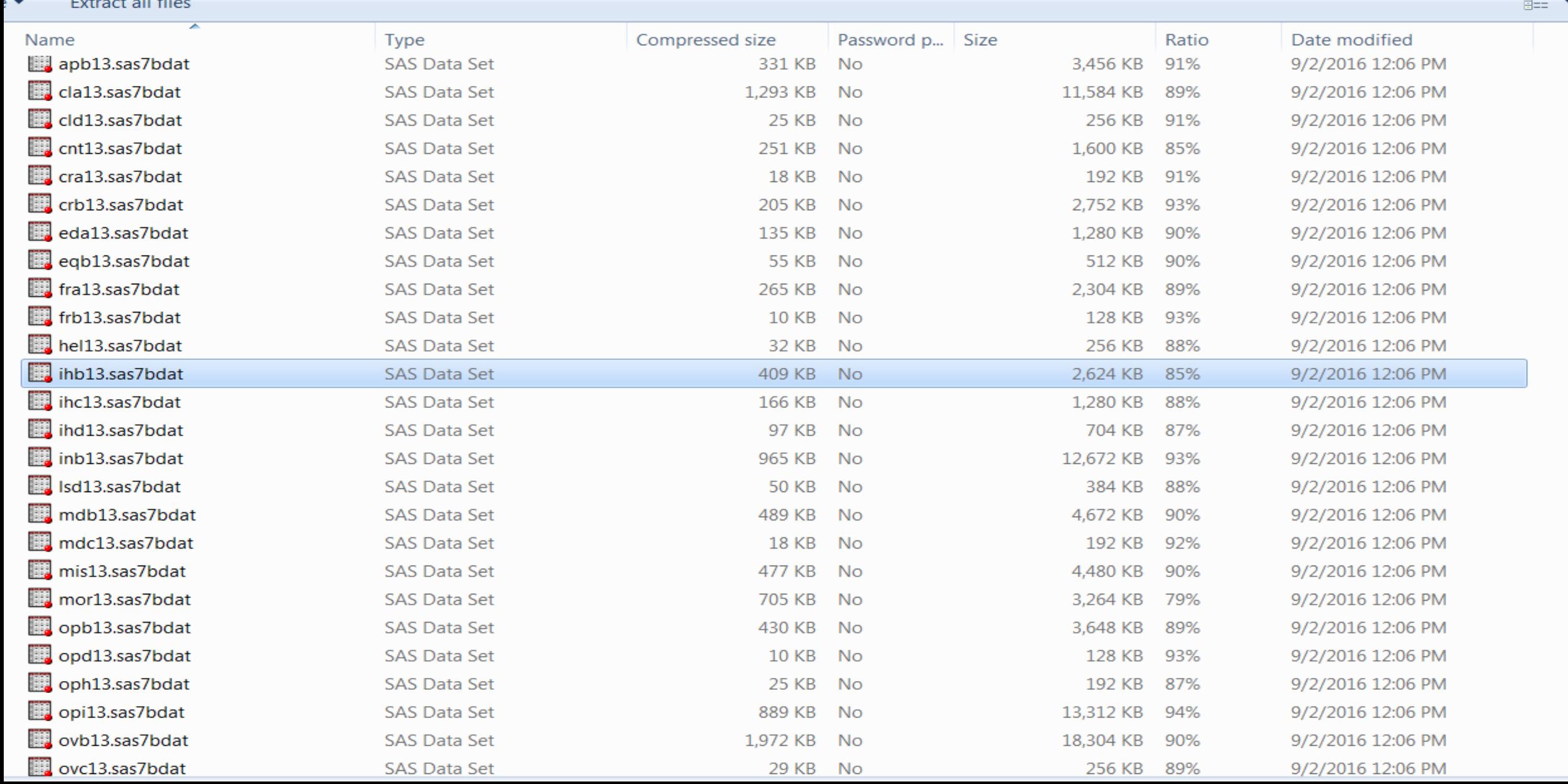

## File 5. SAS to to get dataset descriptive statistics

**EX SAS Enternrise Guide** 

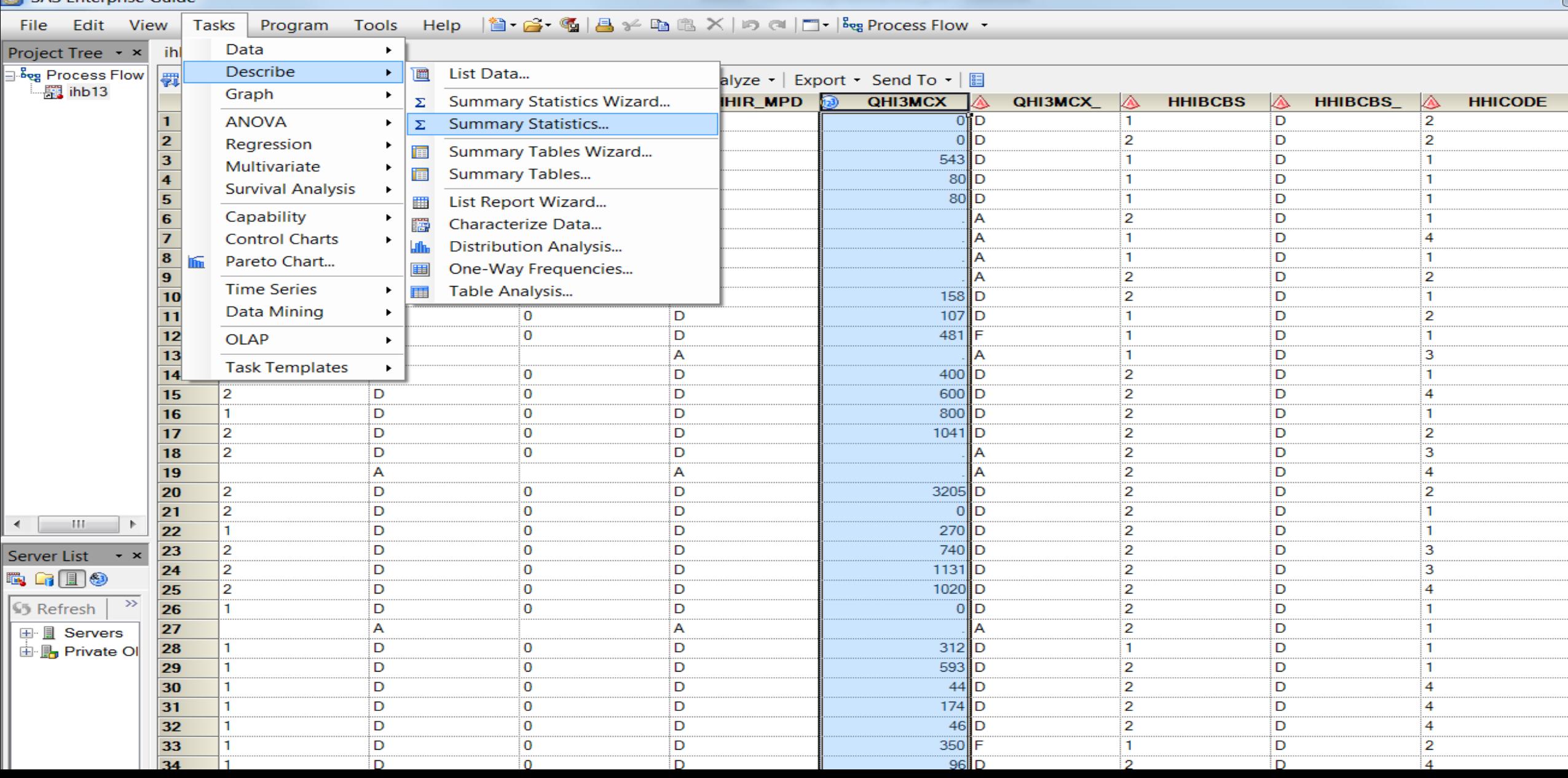

### 1. Colectica Portal: Prototype Home Page

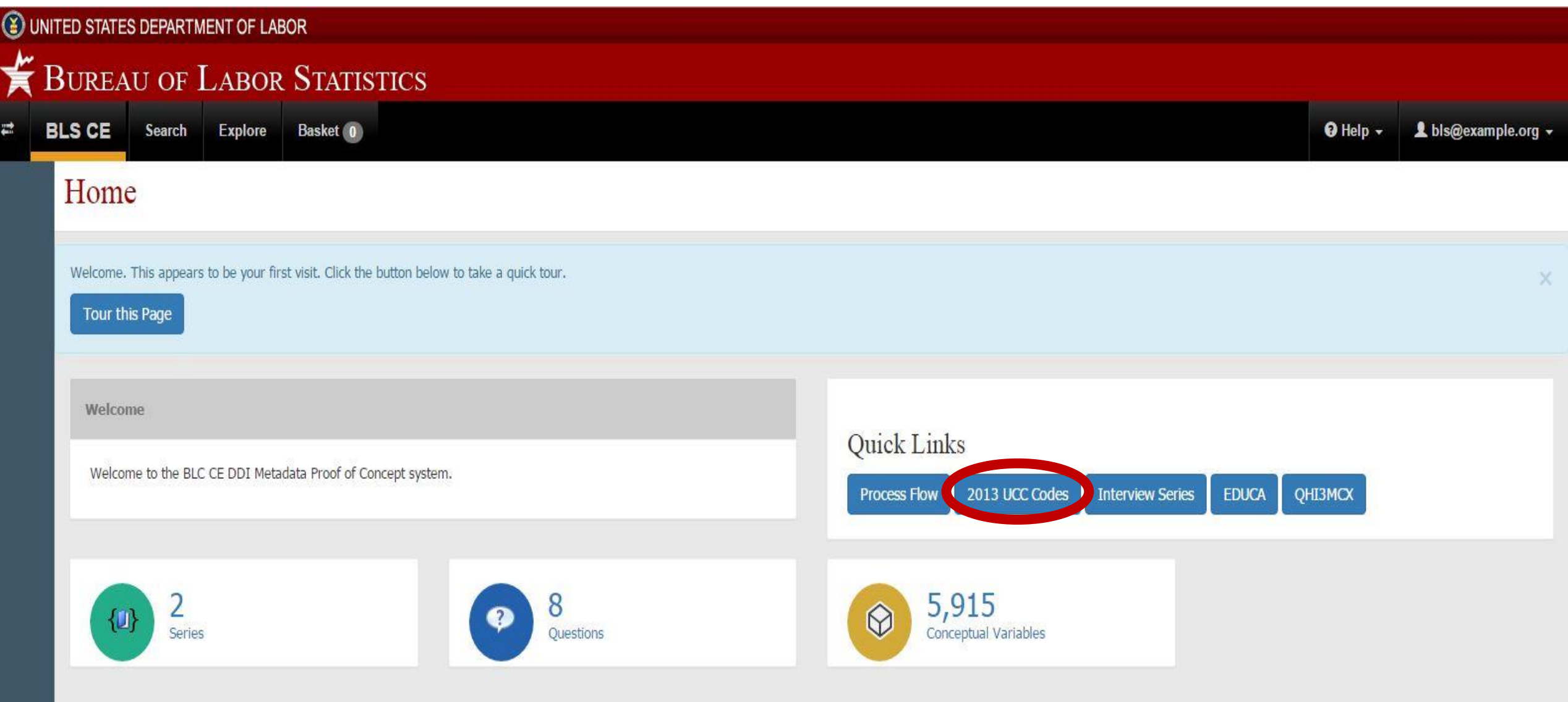

U.S. Bureau of Labor Statistics | Consumer Expenditure Surveys, PSB Suite 3985, 2 Massachusetts Avenue, NE Washington, DC 20212-0001 www.bls.gov/CEX | Telephone: 1-202-691-6900 | Contact Us

## 2. Find and click the UCC in question

#### UNITED STATES DEPARTMENT OF LABOR

#### **SEX BUREAU OF LABOR STATISTICS**

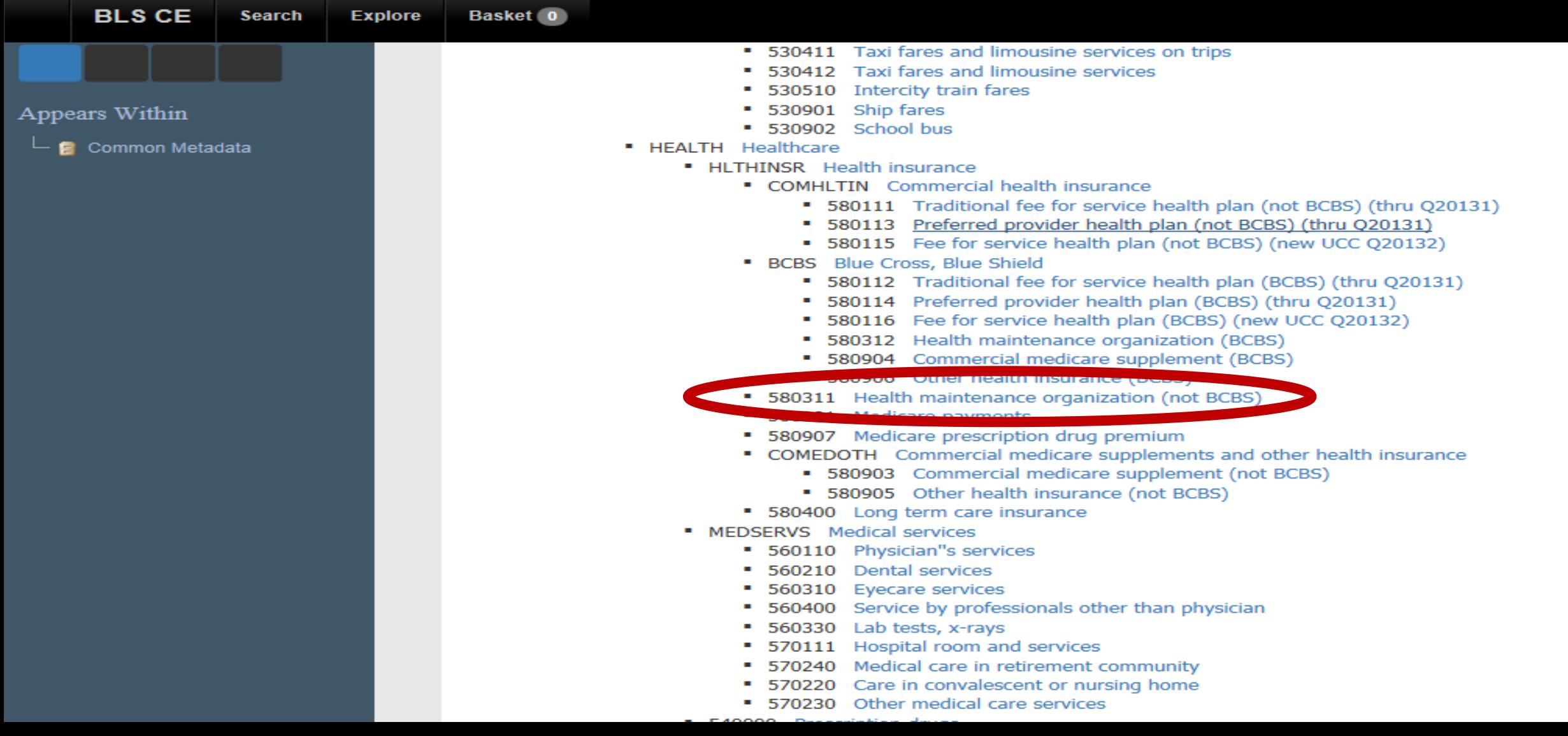

## 3. Obtain desired information

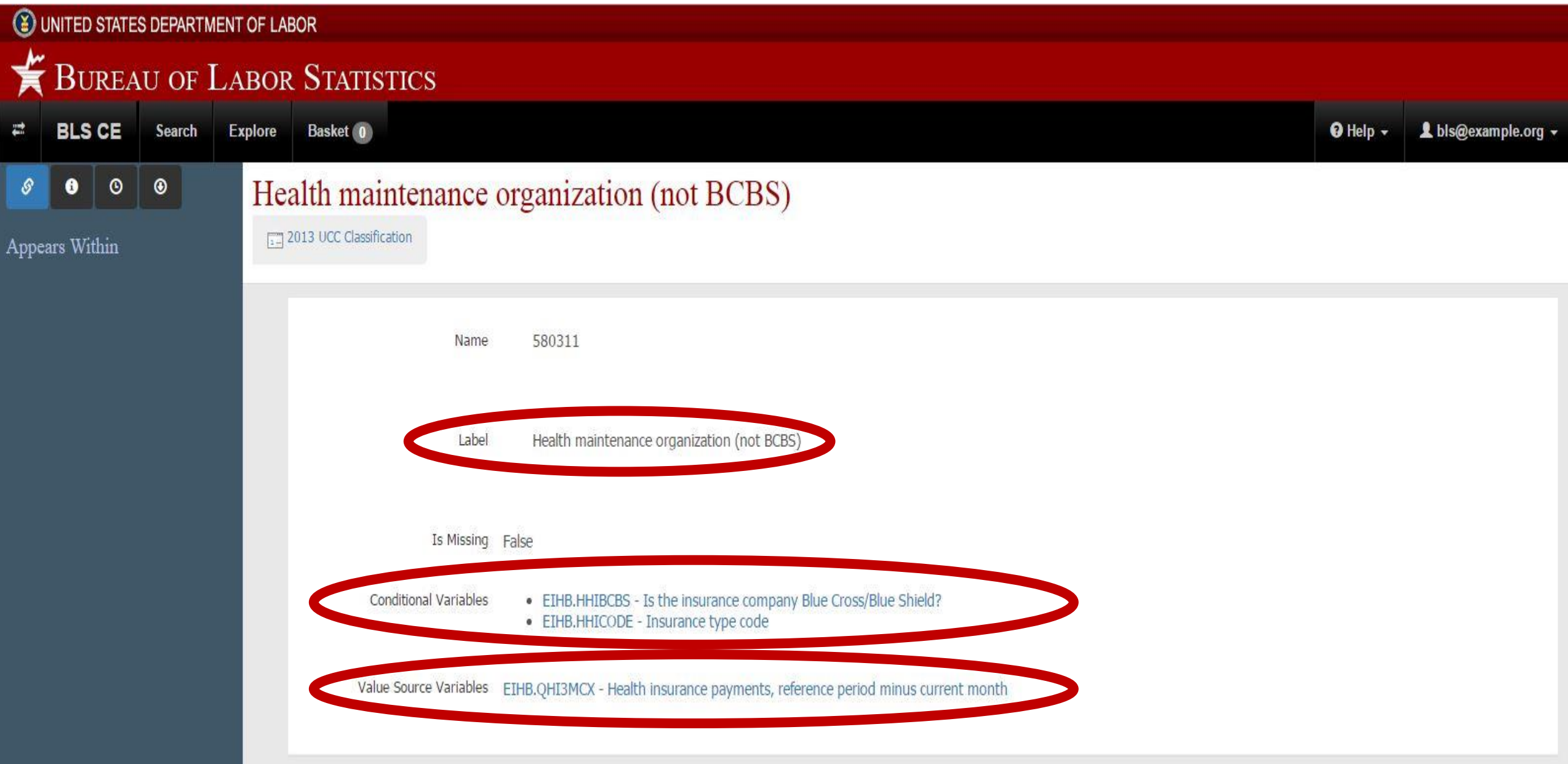

### 4. Get additional information

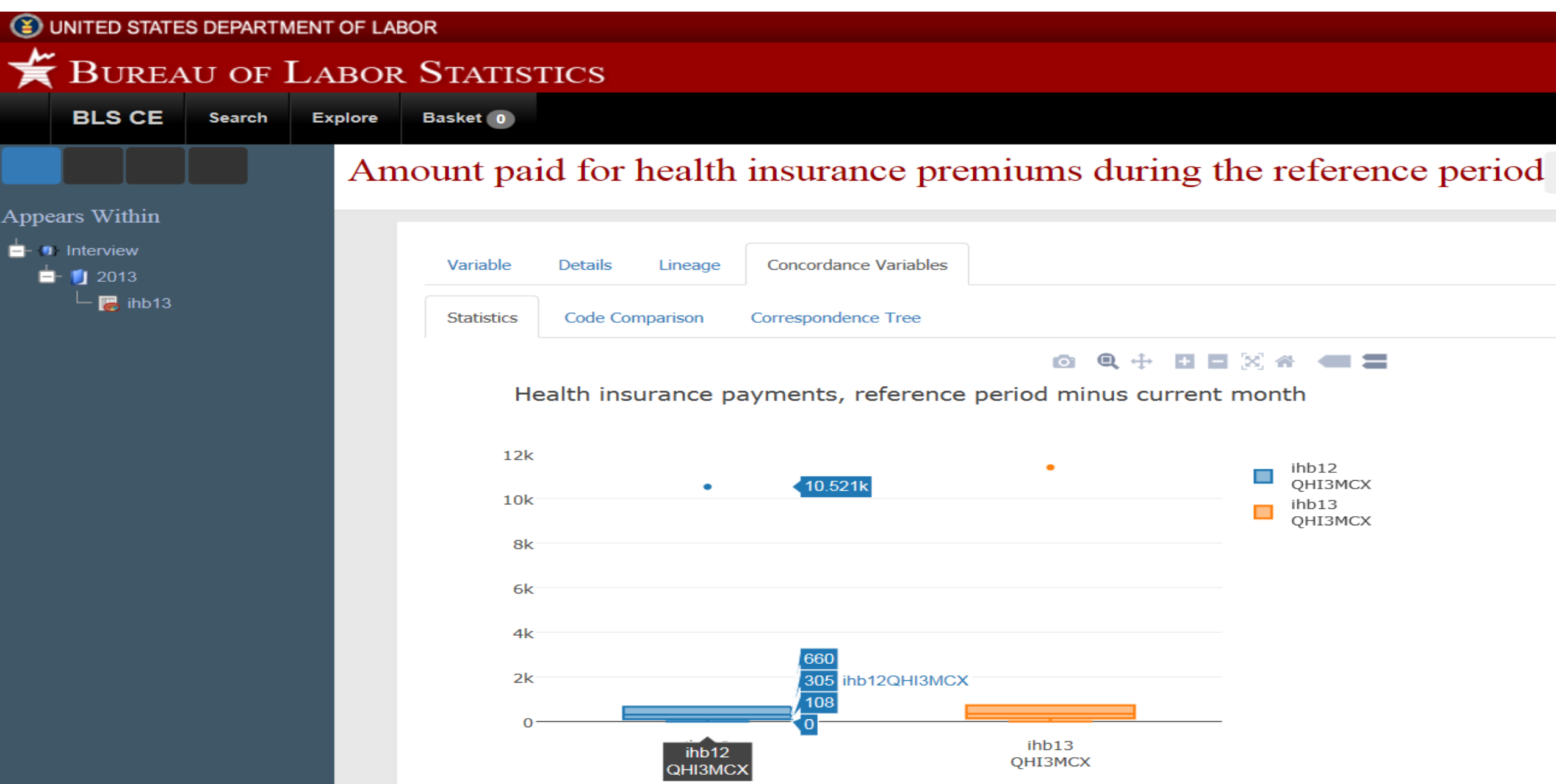

### 4A. Get additional info from different years

#### UNITED STATES DEPARTMENT OF LABOR **E** BUREAU OF LABOR STATISTICS **BLS CE Search** Explore Basket 0 Health insurance payments, reference period minus current month  $\frac{1}{2012}$  2012 2 **Conceptual Variable OHI3MCX** Name Health insurance payments, reference period minus current month Label Statistics **Code Comparison Correspondence Tree** Health insurance payments, reference period minus current month  $12k$ ihb12  $\Box$ OHI3MCX ٠  $10k$  $\Box$  ihb13<br>QHI3MCX 8k

ΑL  $4k$  $2k$ 

ihb12

ОНІЗМСХ

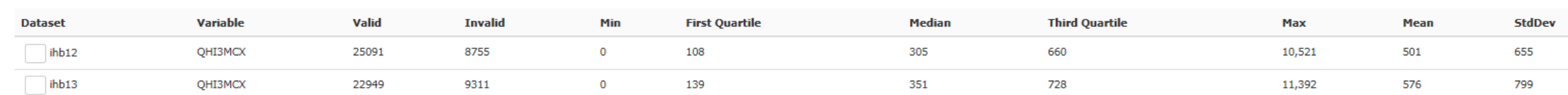

ihb13

QHI3MCX

## 4B. Get additional info for different subsystems

#### UNITED STATES DEPARTMENT OF LABOR

#### ↞ **BUREAU OF LABOR STATISTICS**

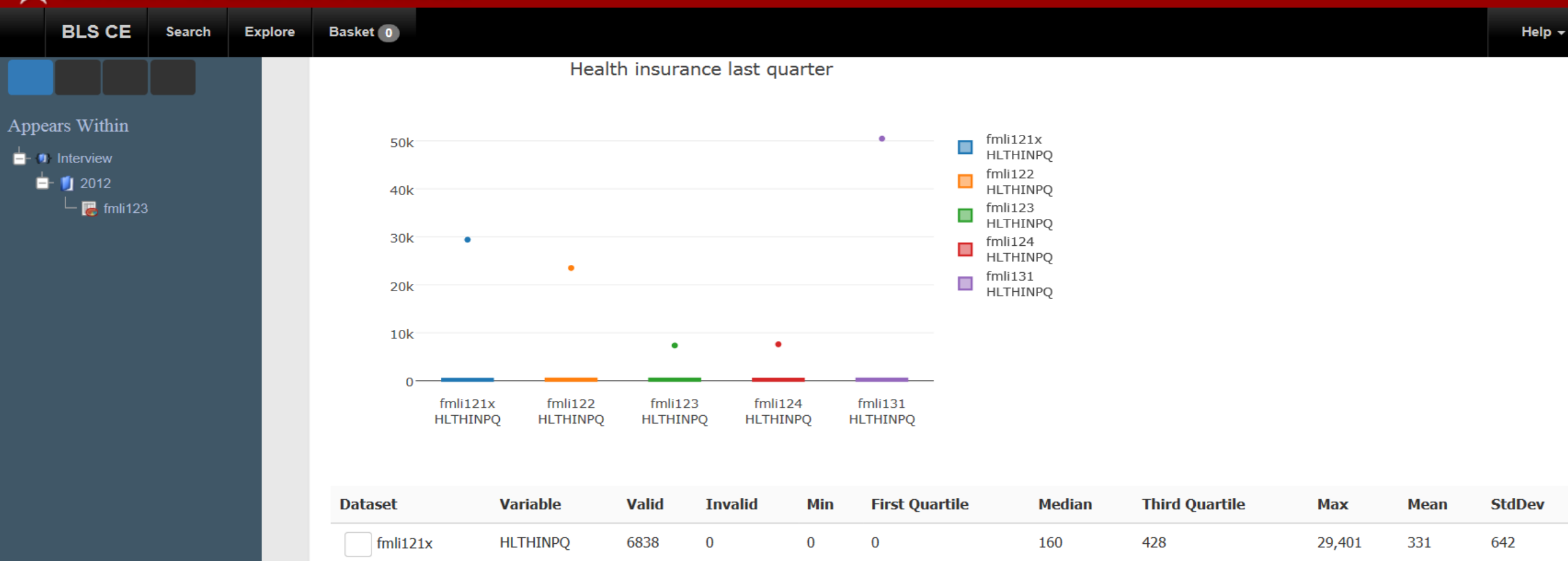

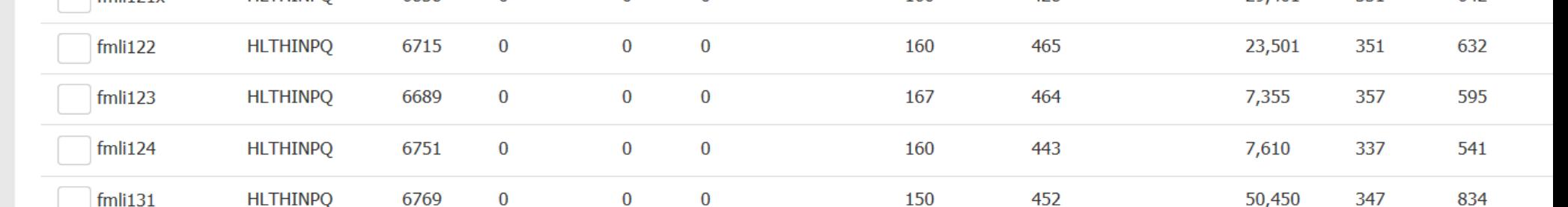

## **A User's Perspective**

#### **Colectica can help us by:**

- $\triangleright$  Limiting the different folders and files need to research
- $\triangleright$  Saving on the amount of time to look up info
- Making all metadata readily accessible in one platform
- $\triangleright$  Facilitating easy access to descriptive data

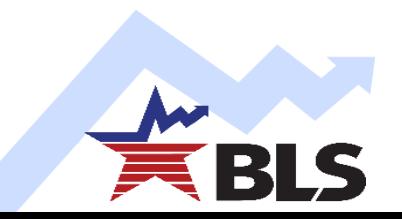

# **Consumer Expenditure Surveys**

Contact Us: krishnamurty.parvati@bls.gov noel.reginald@bls.gov

> CE DDI Team **Daniel Gillman Evan Hubener Parvati Krishnamurty Reginald Noël Bryan Rigg Arcenis Rojas Lucilla Tan Taylor Wilson**

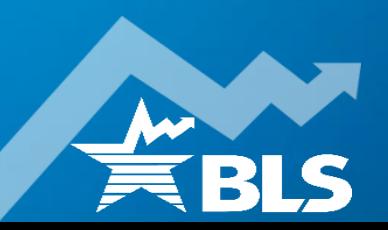

# **Extra slides**

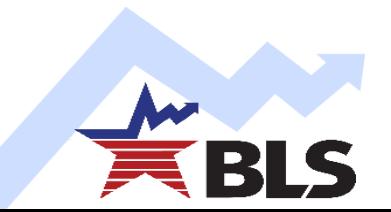

## **DDI Structure for Consumer Expenditure Quarterly**

**Iteration I** 

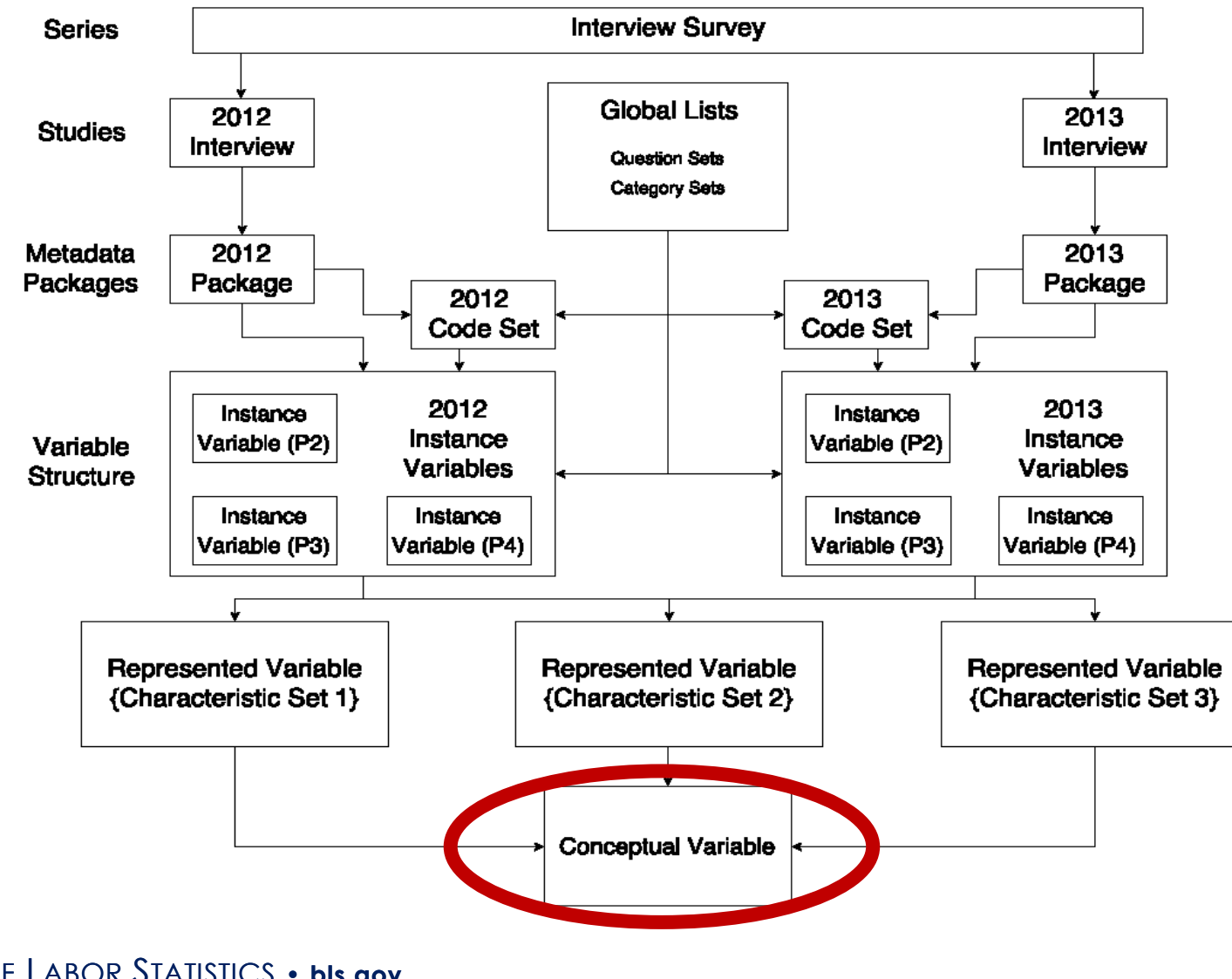

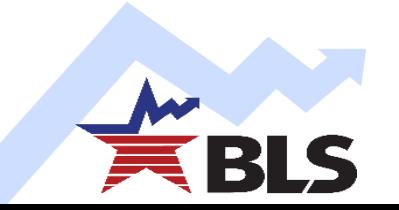

## **DDI Structure for Consumer Expenditure Quarterly**

**Iteration I** 

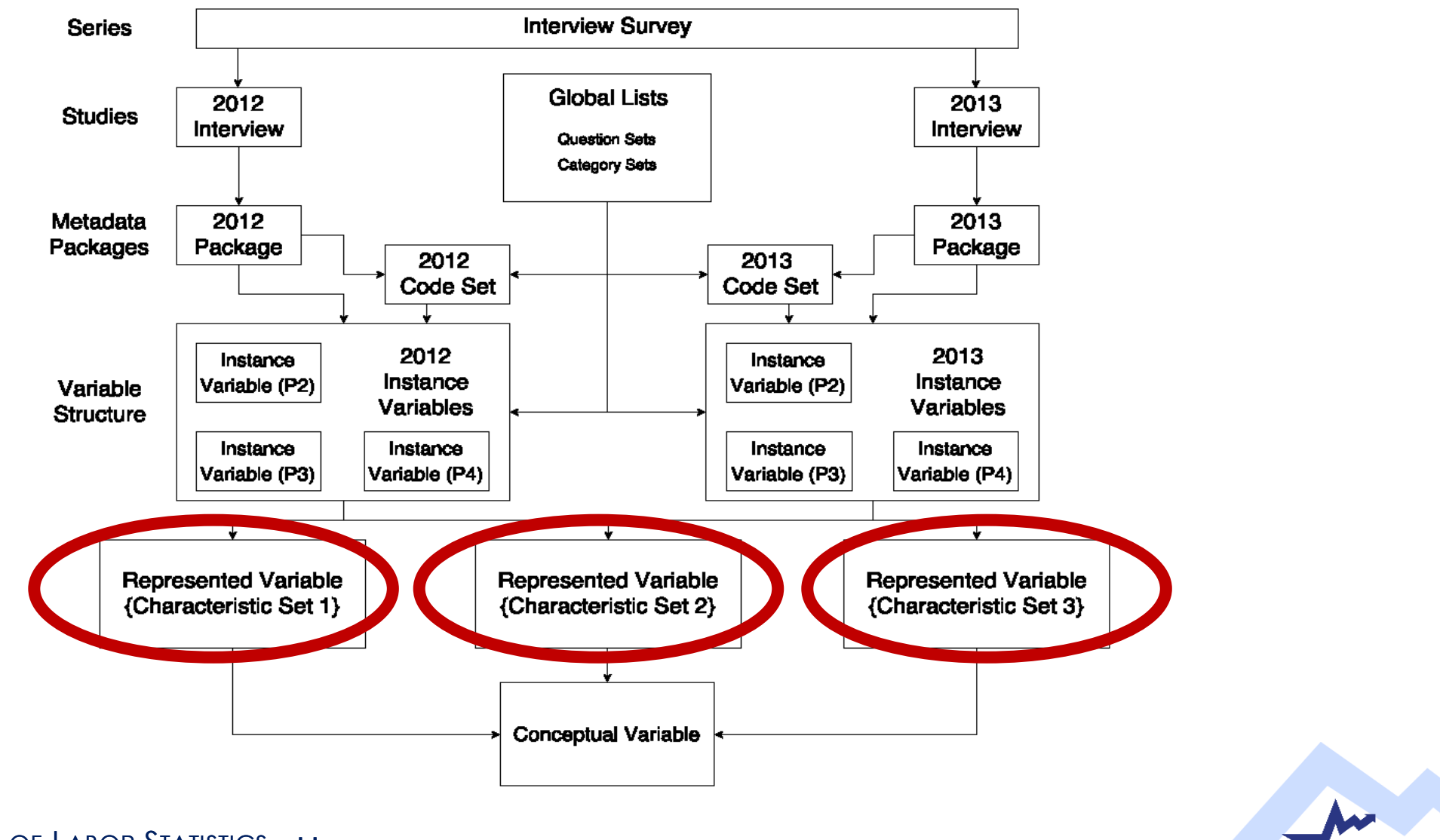

## **DDI Structure for Consumer Expenditure Quarterly**

**Iteration I** 

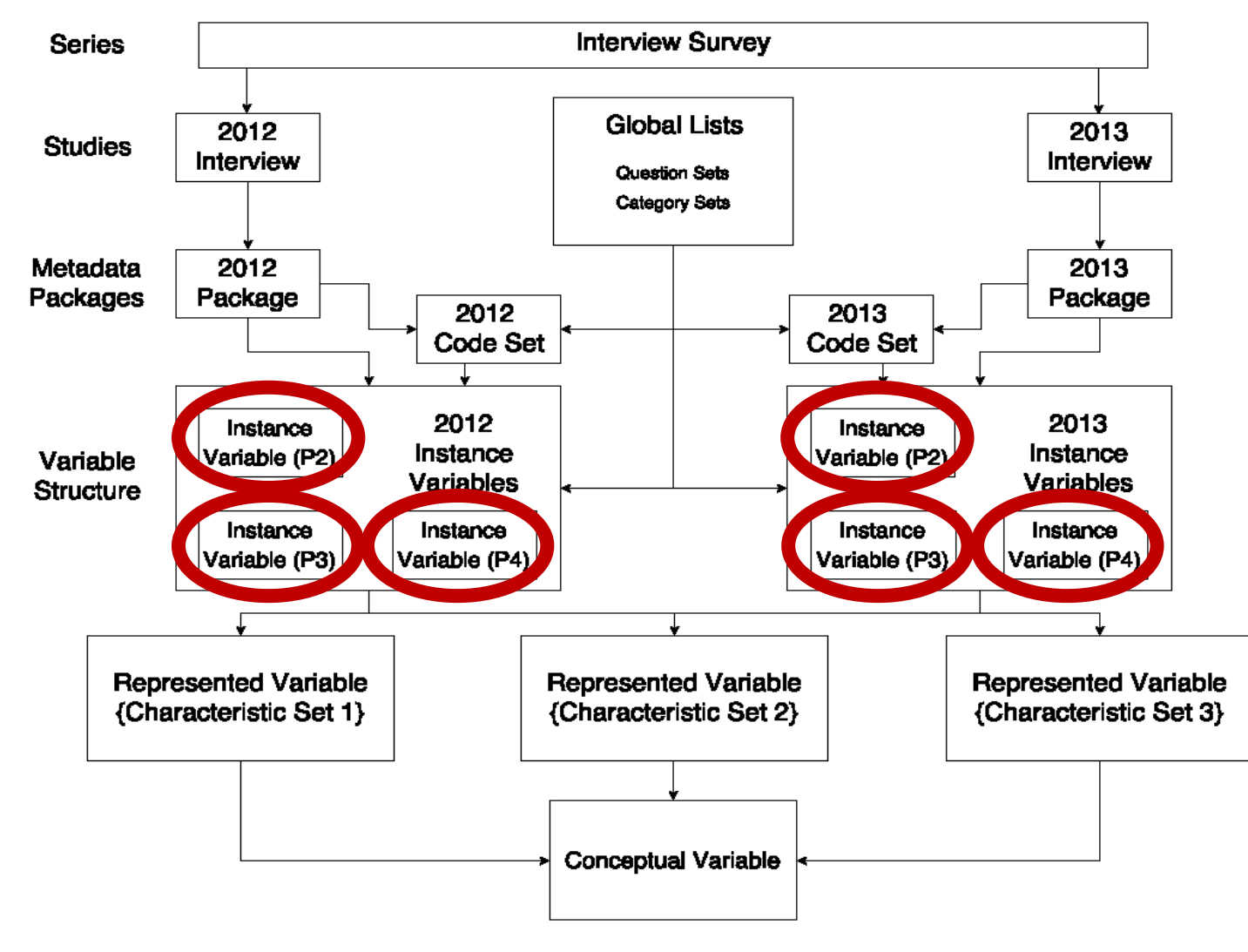

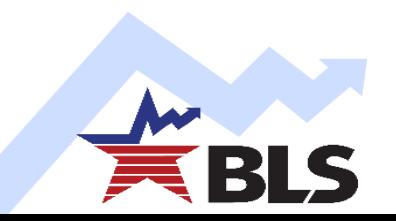

# **CE DDI/Colectica Experience**

#### **Iteration 1**

- Explored use of a few basic DDI constructs to describe the CE Interview Survey metadata. [Colectica Designer]
- **≻ Colectica implements DDI**

#### **Iteration 2**

- Proof-of-concept prototype [Colectica Portal and Repository]
- $\triangleright$  Eight survey questions across 2 years of the Interview Survey.
	- oEstablish and view the linkage of a survey question to its end as a variable in the public-use Microdata file
	- $\circ$  Identify changes to a variable: for e.g., a change in the response options to the EDUCA (member education attainment) variable

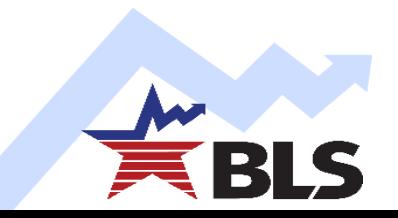

## **What's Next?**

#### **Iteration 3**

- Will focus solely on Microdata and Tables (**Ph4**)
	- o Inputting metadata from **1996 to 2017**
- Continue development work with Colectica
- **► Scale up prototype, including Diary**
- Incorporate the use of **Colectica Questionnaire**
- Create one portal for **the public** and another for **interoffice use**

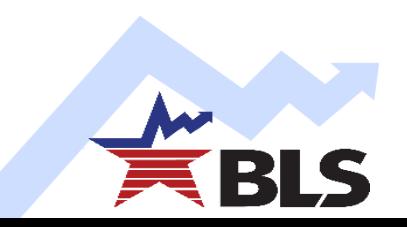

### **Potential Hurdles**

#### **Iteration 3**

- $\triangleright$  Requires IT support
- $\triangleright$  Setting up a server
- Colectica programming language (C-sharp, .NET)
- $\triangleright$  Equipment requests
- $\triangleright$  Limited funding

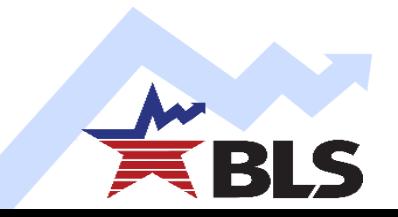

## **Cover page**

#### **Household Operations: Cover Page**

#### **A. Section Instructions:**

This section is a laundry list section that follows the laundry list standards. Design will be a table/grid format Repeat OPSCSC through OPSOTH until OPSCSC = 99. After OPSOTH, the FR is expected to continue reading the list of expenditures from the cluster screener (OPSCSC)

#### **B. Section Format:**

Table with a maximum of 14 rows

#### **C. Don't knows and refusals:**

1. Do not allow Don't Know or Refusal on: OPSCSC, OPSIDE, OPSECE, OPSCOM, OPSSEC 2. Do not display Don't Know or Refusal options on screen 3. Where Don't Know and Refusal are allowed, use keyboard shortcuts:

Don't know =  $CTRL + D$  $Refusal = CTRL + R$ Bookmark=CTRL + B

# **Cover page (continued)**

#### **D. Fills:** 1.OPSCOM, OPSOUN and OPSOTH:

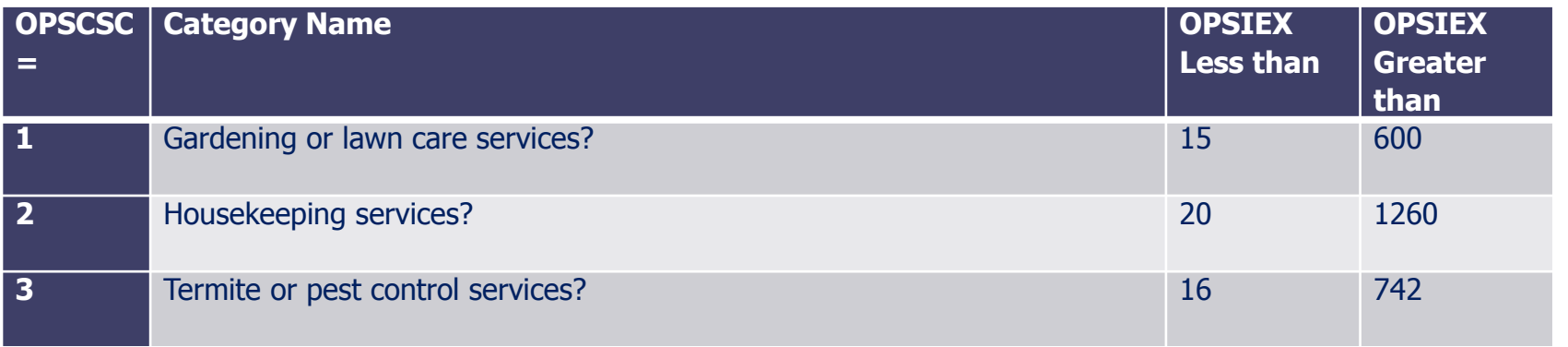

#### **E. Fills:** For OPSCOM, OPSOUN and OPSOTH: fill in…

**F. Outlets eligibility:** Outlets questions will be assigned based on a rotation matrix with POPS categories by PSU by quarter. The following categories are outlets eligible:

**G. Item description**: For OPSIDE: The text field should be a blank, non-required field to allow entry of the item description by the FR. After the FR enters a list number the instrument should place the cursor in the blank item description field. FRs can choose to hit enter to skip this. In case the item description is needed for a subsequent fill, the item code title will be used.

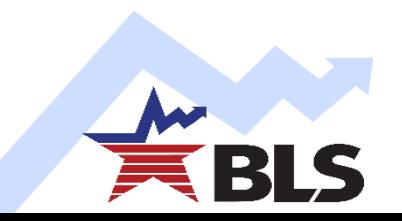